## Year 5 PBL – What a Disaster!

Follow the instructions on how to access the Year 5 websites.

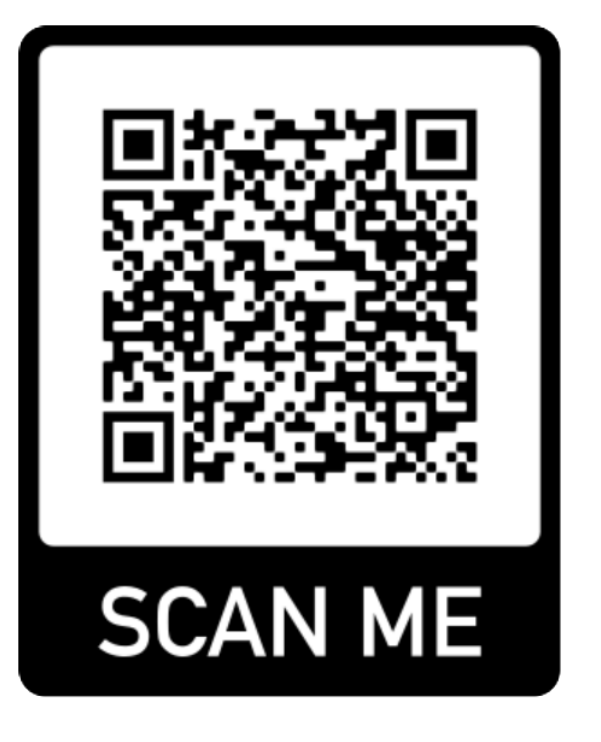

**Step 1:** Scan QR Code using a device. **Step 2:** Sign in with your child's Google Account.

e.g. firstname.surname@education.nsw.gov.au

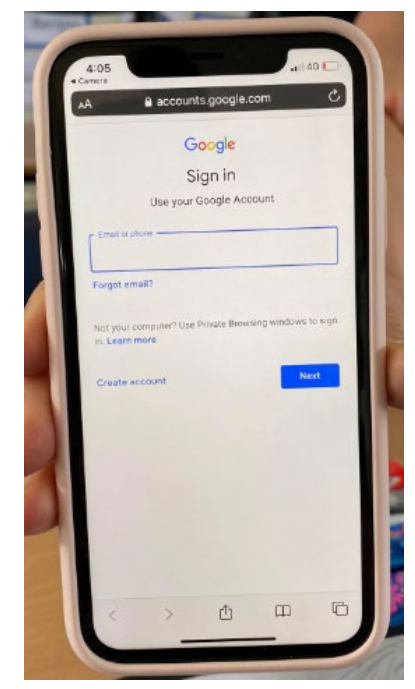

## Year 5 PBL – What a Disaster!

Follow the instructions on how to access the Year 5 websites.

**Step 3:** Enter your child's DoE account.

e.g.

## User ID (firstname.surname)

Password

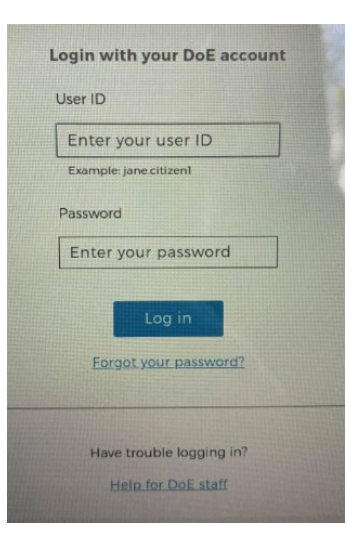

**Step 4:** Your device should take you to the website's home page.

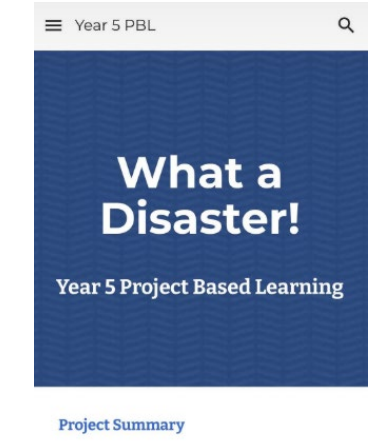

This PBL unit of work, 'What a Disaster!' developed students' understanding of place by focusing on how climate influences the man characteristics of places. Students Ornt about how some climates produce hazards (e.g. natural disasters) that threaten

## Year 5 PBL – What a Disaster!

Follow the instructions on how to access the Year 5 websites.

**Step 5:** Click on the menu button to access each Year 5 class. Click on a class.

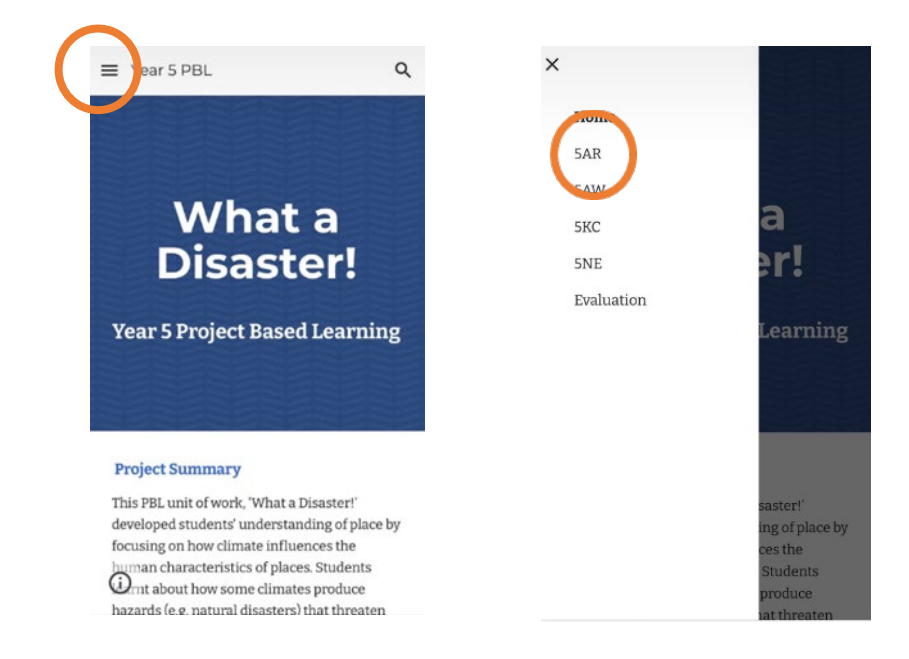

**Step 6:** Click on the natural disaster heading to view student websites.

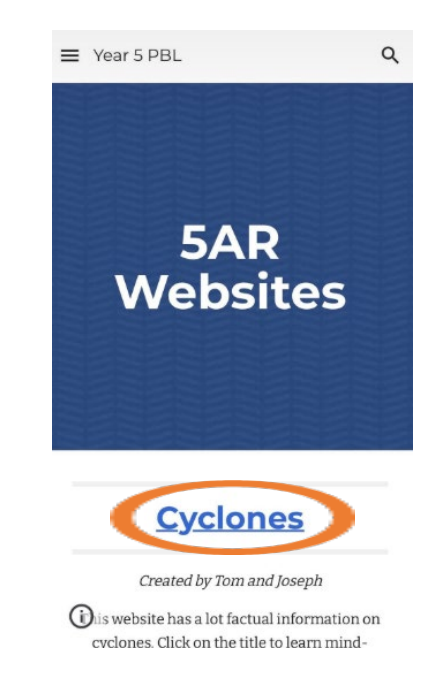